# **Manage your Team**

Last Modified on 27.02.2024

## **What it is**

Under your Team settings you can

- invite other team members to help you create, edit, and manage your Userlane content
- update existing ones
- check out your current team
- **enable** 2-factor [authentication](https://docs.userlane.com/docs/2-factor-authentication)
- **set up and enable** single sign-on for [Managers](https://docs.userlane.com/docs/single-sign-on-for-managers)

### **Why use it**

By utilizing the team settings and user roles described in this article, you can streamline collaboration and enhance productivity within your Userlane environment. With the ability to customize permissions and roles, you can maintain control over access levels, optimize workflows, and effectively manage your Userlane content.

#### ℹ **Important**

- Only Admins can invite team members.
- The Team Members are not visible to your end-users.
- If a limit for your team is reached, reach out to your Customer Success Manager.

### **Overview of User Roles**

Thanks to the three different user roles you will have control over what they will be able to do:

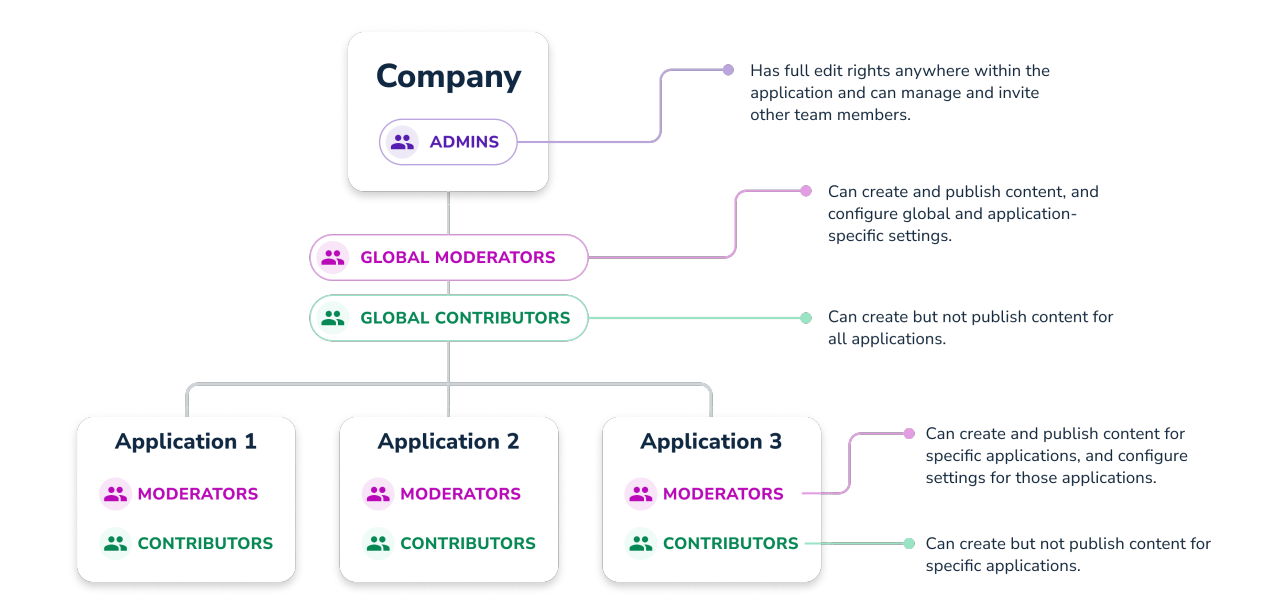

**Admin**: Has full edit rights anywhere and can manage and invite other team members.

**Moderator:** The following table shows in detail how the rights of the moderator differ at the company and application level.

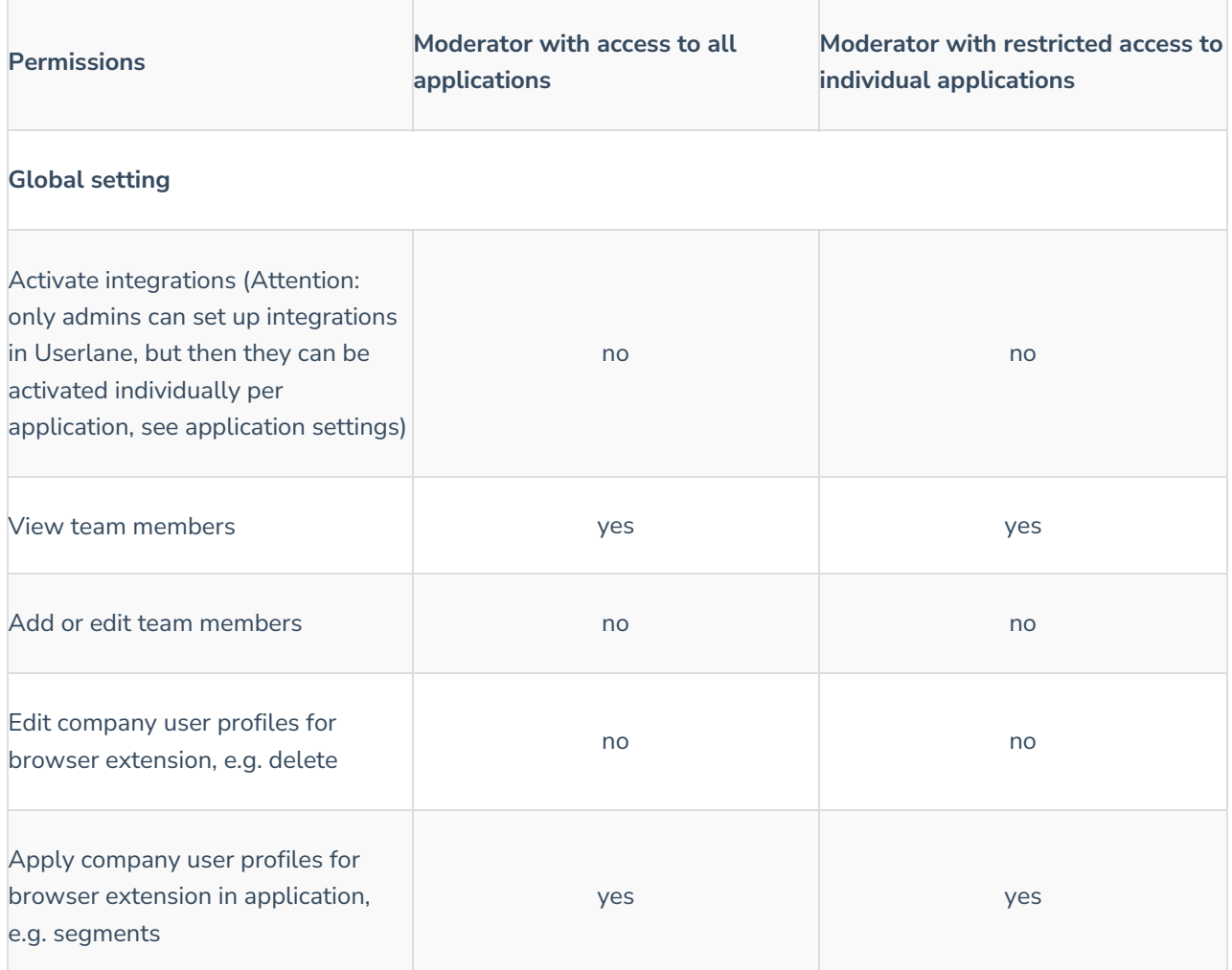

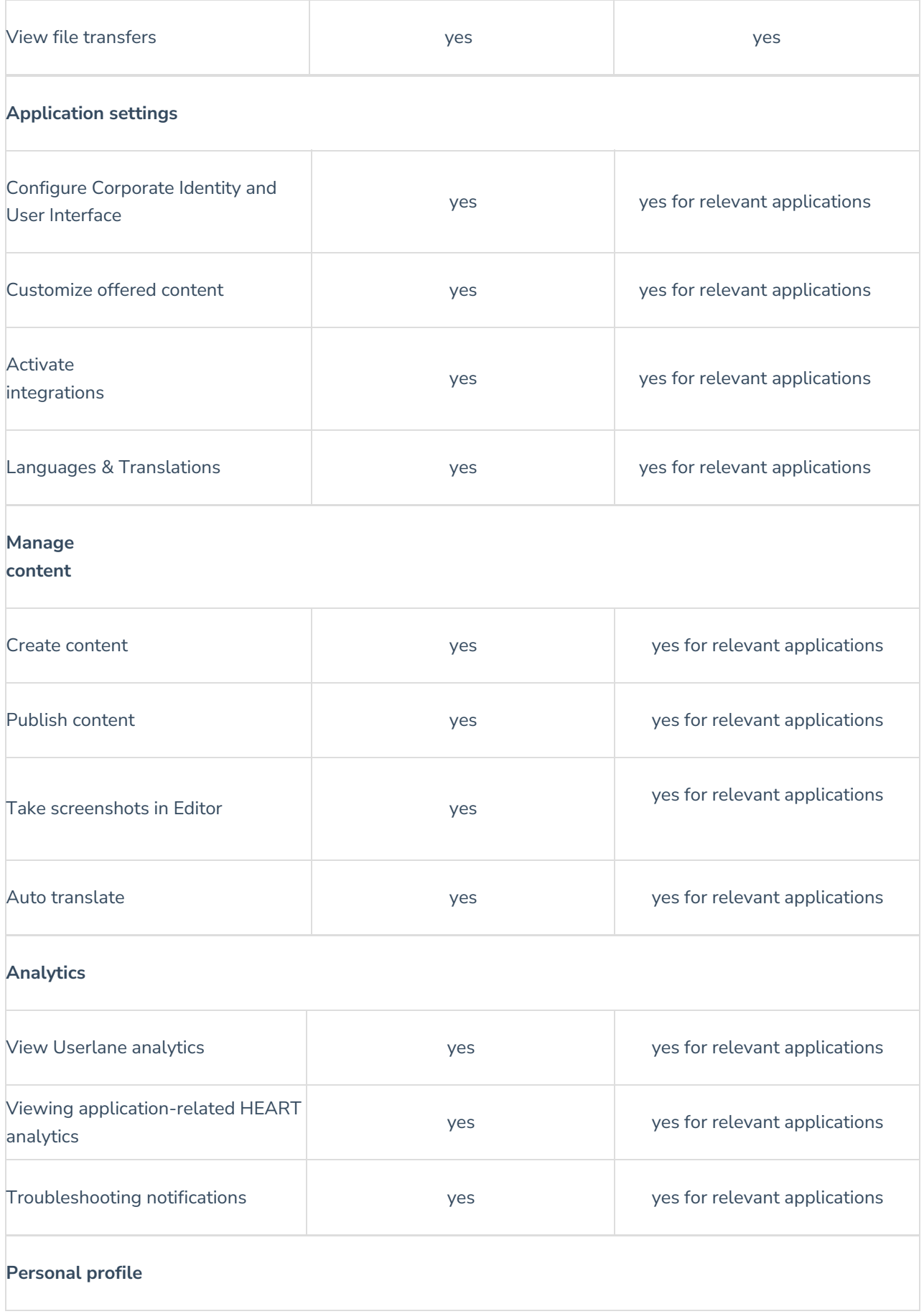

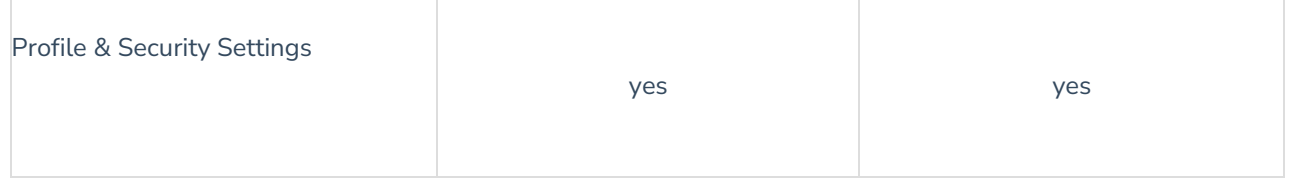

**Contributor:** The following table shows in detail how the rights of the contributor differ at the company and application level.

Please note the view of a Contributor is limited. They do not see the Segments and Customize.

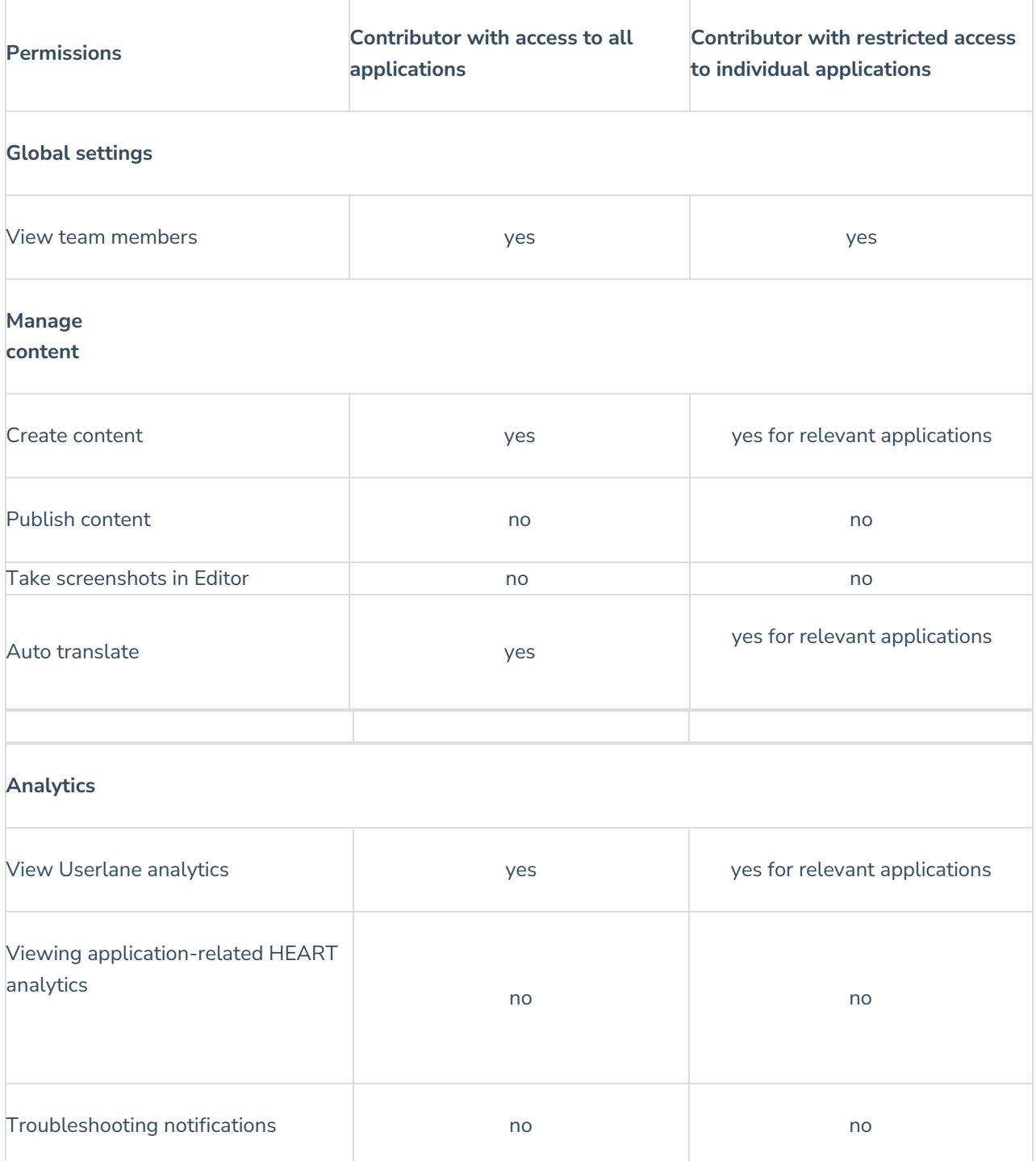

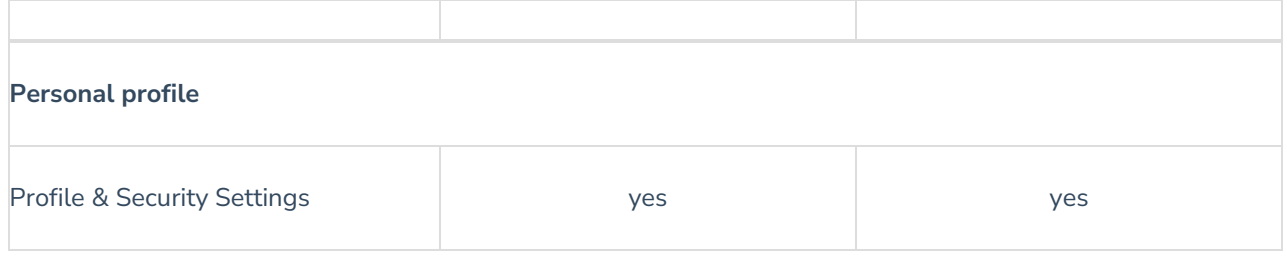